# **Funktionsübersicht Software**

# DC-Panel - TEV0991/TEV0992

Segelboot/Motorboot

### Inhalt

 $5\phantom{.0}$ 

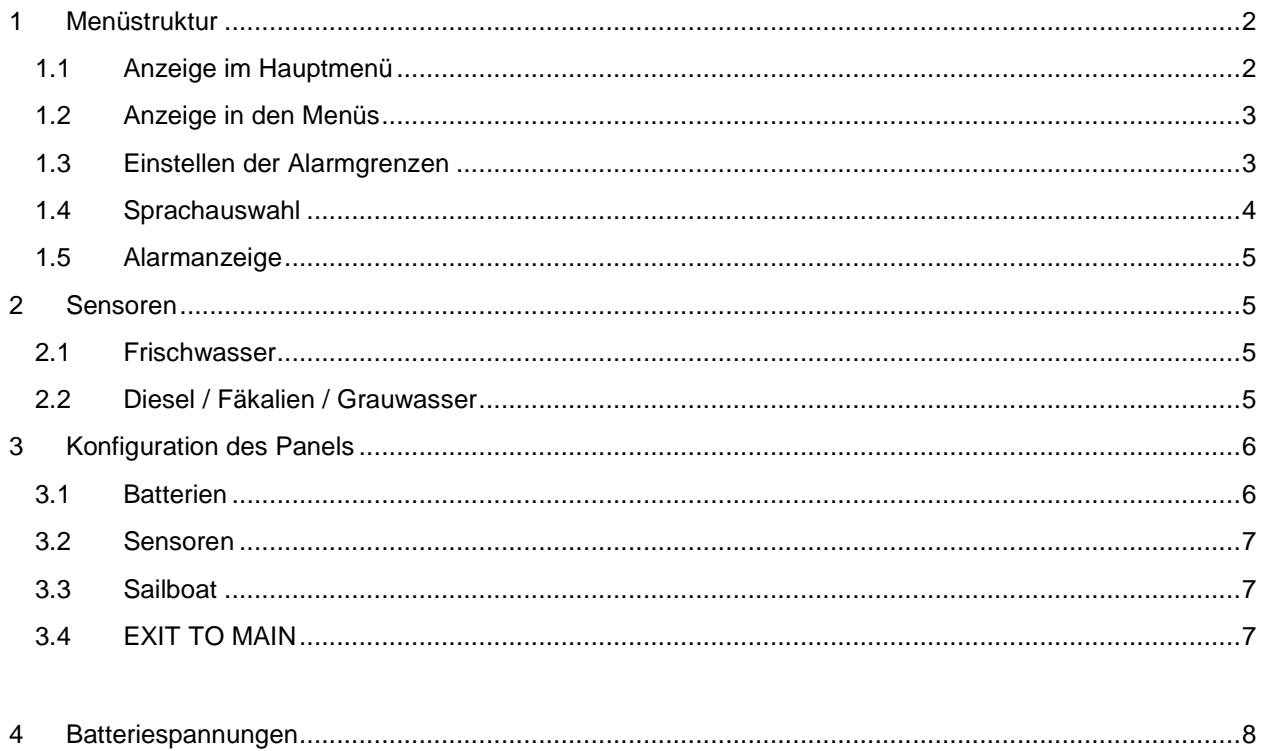

## **1 Menüstruktur**

Es wird folgende vollständige Menüstruktur dargestellt, falls die einzelnen Menüpunkte nicht DISABLED sind:

Control Panel  $\uparrow \downarrow$ Batterie Service  $\uparrow \downarrow$ Batterie Motor  $\uparrow \downarrow$ Batterie Bug  $\uparrow \downarrow$ Batterie Heck  $\uparrow \uparrow$ Diesel 1  $\uparrow \downarrow$ Diesel 2  $\uparrow \bar{\downarrow}$ Frischwasser 1  $\uparrow \downarrow$ Frischwasser 2  $\uparrow \downarrow$ Grauwasser 1  $\uparrow \downarrow$ Grauwasser 2  $\uparrow \downarrow$ Fäkalien 1  $\uparrow \downarrow$ Fäkalien 2  $\uparrow \downarrow$ Fäkalien 3  $\uparrow \downarrow$ Fäkalien 4  $\uparrow \uparrow$ Sprache  $\bigwedge^2$ 

### **1.1 Anzeige im Hauptmenü**

Im Hauptmenü wird "Control Panel" angezeigt.

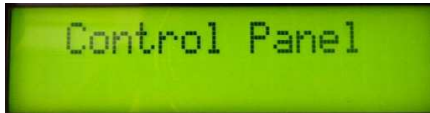

Sollte mindestens ein ALARM aktiv sein, so blinkt "Alarm" in der untersten Zeile. Hinweis: Dies gilt nur für bestätigte Meldungen.

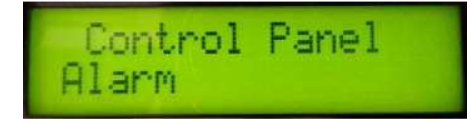

Das Hauptmenü wird automatisch angezeigt, wenn für eine Zeit von 60 sec keine Taste gedrückt wurde und kein Alarm zur Quittierung ansteht.

Gleichzeitig wird die Beleuchtung der EL Folie abgeschaltet.

### **1.2 Anzeige in den Menüs**

In jedem Menü wird der gemessene Wert einmal als Balken und als Zahlenwert dargestellt.

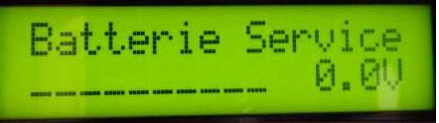

Im Falle der Batterien beträgt der Balkenwert 11,5 – 13,5V (bzw. 22-26V)

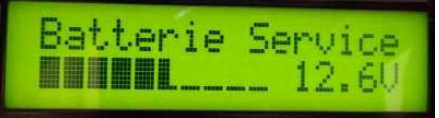

und bei den Tanksensoren 0 bis 100% Füllgrad.

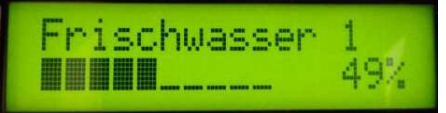

Liegt für diesen Sensor / Eingang ein ALARM vor, so wird ein blinkendes Ausrufezeichen neben dem Balken dargestellt.

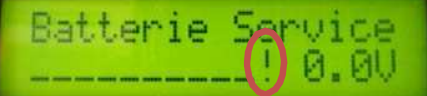

### **1.3 Einstellen der Alarmgrenzen**

Zum Einstellen der Alarmgrenzen müssen Sie durch betätigen der Taste in das jeweilige Untermenü verzweigen.

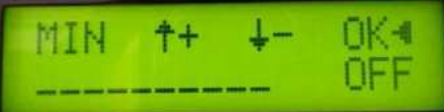

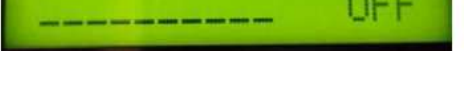

Benutzen Sie die Tasten und und um den von Ihnen gewünschten Wert einzustellen.

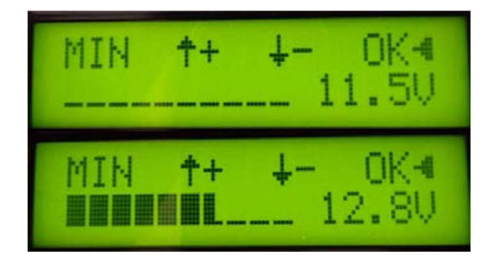

Sobald dieser erreicht ist, bestätigen Sie Ihre Auswahl durch Drücken der Taste ... Sie gelangen danach wieder in das Anzeigemenü zurück.

Jeder Alarm kann auch ausgeschaltet werden, wählen Sie dazu die Einstellung "OFF" durch

betätigen der Taste .

#### **Besonderheit für Diesel:**

Für die Dieseltanks können sowohl Minimal als auch Maximal Alarme gesetzt werden.

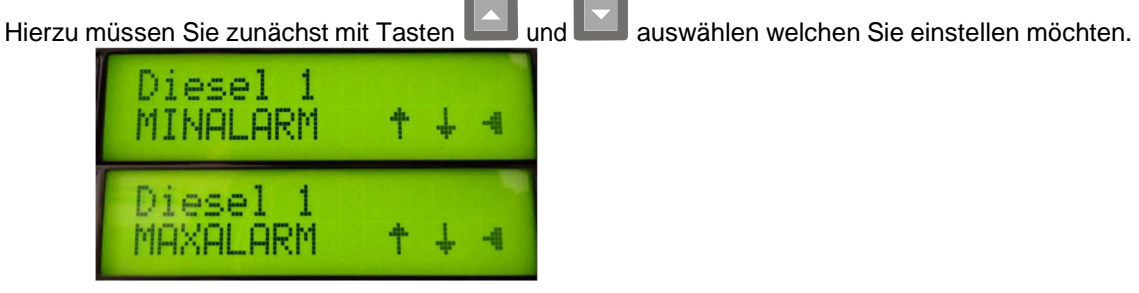

Betätigen Sie dann die Taste um in den Einstellmodus für die Grenzen zu gelangen

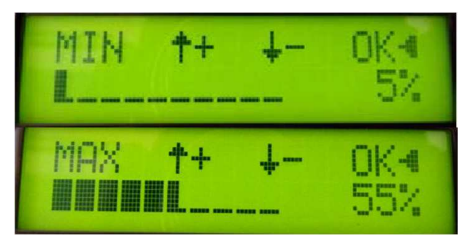

Folgende Alarmuntergrenzen sind einstellbar:

- Batterie (12V) 11,5-13,5V
- Batterie (24V) 22-26V
- Diesel 5-45%
- Frischwasser (digitaler Sensor) 0/25/50/75%
- Frischwasser (analoger Sensor) 1-95%

Folgende Alarmobergrenzen sind einstellbar:

- Diesel 55-100%
- Grauwasser 75%
- Fäkalien 75%

### **1.4 Sprachauswahl**

Zum Ändern der Sprache betätigen Sie die Taste

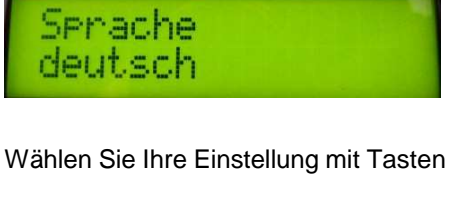

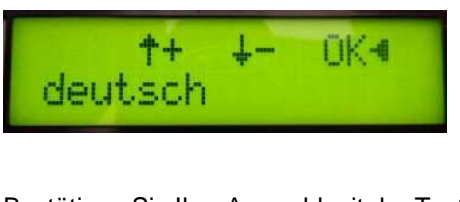

Bestätigen Sie Ihre Auswahl mit der Taste .

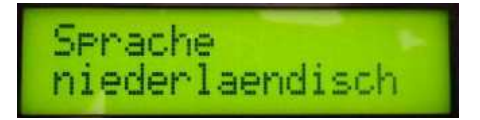

Es stehen folgende Sprachen zur Auswahl:

- Deutsch
- Englisch
- Niederländisch

### **1.5 Alarmanzeige**

Sollte ein Alarm ausgelöst werden, d.h. eine eingestellte Grenze unter- bzw. überschritten werden, so wird dieser umgehend durch das Blinken der roten LED neben dem Display angezeigt. Zusätzlich wird der entsprechende Eingang / Wert im Menü angezeigt.

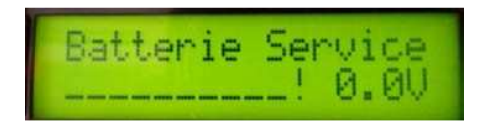

Dieser Menüpunkt kann nicht durch einfaches Drücken einer Taste verlassen werden.

Ein so ausgelöster Alarm muss durch 3-sekündiges Drücken der Taste quittiert werden. Nach der Quittierung wird das Hauptmenü angezeigt und man kann wieder im Menü navigieren. Es wird jedoch im Hauptmenü blinkend "Alarm" angezeigt

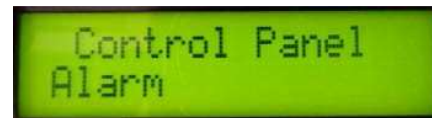

und bei dem entsprechenden Eintrag das blinkende Ausrufezeichen.

Sollten mehrere Alarme aktiv sein, so ist jeder einzeln, mit einer kurzen Verzögerung, zu quittieren.

Wenn der Alarm sich abschaltet, weil z.B. ein Tank nachgefüllt wurde, muss der Alarm nicht mehr quittiert werden, die Anzeige verbleibt dann lediglich im entsprechenden Untermenü.

## **2 Sensoren**

#### **2.1 Frischwasser**

Die Frischwassersensoren können entweder als Stabsensoren oder Widerstandsgeber angeschlossen werden. Die Erkennung welcher Sensor verwendet wird, hängt von der Kodierung ab. Befindet sich ein Kodier Stecker beim Einschalten auf dem Eingang für den Stabgeber (6.1.1 bzw. 6.2.1), wo PIN 1 und 5 gebrückt sind, so wird auf den analogen Eingang (6.1 bzw. 6.2) umgeschaltet. Es wird dann ein analoger Geber im Bereich von 10 bis 180 Ohm ausgewertet.

#### **2.2 Diesel / Fäkalien / Grauwasser**

Es werden analoge Geber im Bereich von 10 bis 180 Ohm ausgewertet.

## **3 Konfiguration des Panels**

Die Konfiguration des Panels ist durch aufeinanderfolgendes drücken (und halten) der Tasten

← möglich

Batterie Service  $\uparrow \downarrow$ Batterie Motor  $\uparrow \downarrow$ Batterie Bug  $\uparrow \downarrow$ Batterie Heck  $\uparrow \downarrow$ Diesel 1  $\uparrow \downarrow$ Diesel 2 ተተ Frischwasser 1  $\uparrow \downarrow$ Frischwasser 2  $\uparrow \downarrow$ Grauwasser 1  $\uparrow \downarrow$ Grauwasser 2  $\uparrow \downarrow$ Fäkalien 1 ተተ Fäkalien 2 ተተ Fäkalien 3  $\uparrow \downarrow$ Fäkalien 4  $\uparrow \uparrow$ **Sailboat**  $\uparrow \downarrow$ EXIT TO MAIN  $\uparrow \downarrow$ 

### **3.1 Batterien**

Jede Batterie kann entweder Ein- oder Ausgeschaltet werden, was Sie wie folgt tun können:

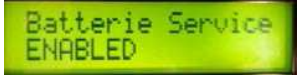

Gehen Sie ins Untermenü durch Drücken der Taste ... Wählen Sie ob Sie die Batterie Ein- oder Ausgeschaltet haben möchten durch Drücken der Tasten **bei der der erhaben aus der erhaben** oder

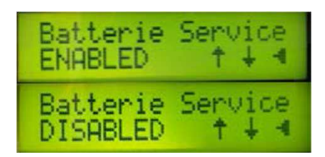

Bestätigen Sie Ihre Auswahl durch Drücken der Taste

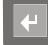

Batterie<br>DISABLED Service

Es erfolgt bei DISABLED dann weder eine Anzeige noch eine Alarmauswertung.

#### **3.2 Sensoren**

Jeder Sensor kann entweder Ein- oder Ausgeschaltet werden, was Sie wie folgt tun können:

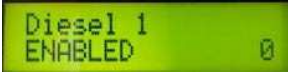

Gehen Sie ins Untermenü durch Drücken der Taste Sie ob Sie den Sensor Ein- oder Ausgeschaltet haben möchten durch Drücken der Tasten **bei der Tall** oder

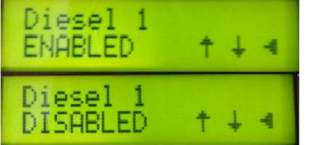

Bestätigen Sie Ihre Auswahl durch Drücken der Taste .

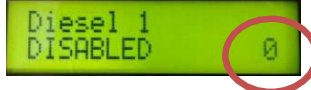

Es erfolgt bei DISABLED dann weder eine Anzeige noch eine Alarmauswertung.

Die Zahl in der untersten Zeile bei den Sensoren (roter Kreis) gibt an, welche Tankform für diesen Sensor gewählt wurde.

### **3.3 Sailboat**

Das Sailboat kann ebenfalls Ein- oder Ausgeschaltet werden.

Hier wird die Ansteuerung der LEDs in der Frontfolie unterbunden die in der Silhouette des Segelbootes dargestellt sind, wenn das Menü Sailboat auf disabled steht.

Die Bedienung ist äquivalent zu z.B. der Batterieeinstellung.

### **3.4 EXIT TO MAIN**

Durch Drücken der Taste wird das Konfigurationsmenü verlassen. Das Konfigurationsmenü wird automatisch verlassen, wenn 60 sec keine Taste gedrückt wurde.

### **4 Batteriespannungen**

Das Eingangssignal der Batteriespannung für Bug und Heck (Batterie 3 und 4) kann 12 oder 24 V betragen.

Fall a) am Eingang eine Spannung < 18 Volt

Anschluss einer 12 V Batterie wird angenommen. Der einstellbarer Min-Wert und der Bereich des Balkendiagramms ist in diesem Fall 11,5 13,5 V.

Fall b) am Eingang eine Spannung > 18 Volt:

Anschluss einer 24 V Batterie wird angenommen. Der einstellbarer Min-Wert und der Bereich des Balkendiagramms ist in diesem Fall 22 .. 26 V.

## **5 Schaltausgänge**

Bei Betätigen einer Taste wird die entsprechende Ausgangsfunktion ein- bzw. ausgeschaltet. Der letzte Zustand wird gespeichert und ist nach dem Wiedereinschalten der Betriebsspannung präsent.

Ist die Ausgangsfunktion geschaltet werden die Ausgänge zurückgelesen. Werden **alle** Ausgänge korrekt angesteuert, so wird die in der Taste dazugehörige LED dauerhaft angesteuert.

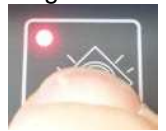

Im Fehlerfall (z.B. Sicherung defekt) blinkt die LED als Fehlerrückmeldung.

Bilge:

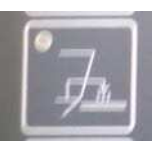

Die Taste Bilge besitzt keine Schaltfunktion, hier wird der Ausgang solange eingeschaltet, wie die Taste gedrückt ist.

#### Mastspitze:

Wenn der Ausgang Mastspitze eingeschaltet ist und zusätzlich in der Konfiguration Sailboat auf ENABLED steht, wird die entsprechende LED in der Segelboot Silhouette dauerhaft eingeschaltet.

#### Mastmitte:

Wenn der Ausgang Mastmitte eingeschaltet ist und zusätzlich in der Konfiguration Sailboat auf ENABLED steht, wird die entsprechende LED in der Segelboot Silhouette dauerhaft eingeschaltet.

Bug:

Wenn der Ausgang Bug eingeschaltet ist und zusätzlich in der Konfiguration Sailboat auf ENABLED steht, wird die entsprechende LED in der Segelboot Silhouette dauerhaft eingeschaltet.

#### Heck:

Wenn der Ausgang Heck eingeschaltet ist und zusätzlich in der Konfiguration Sailboat auf ENABLED steht, wird die entsprechende LED in der Segelboot Silhouette dauerhaft eingeschaltet.